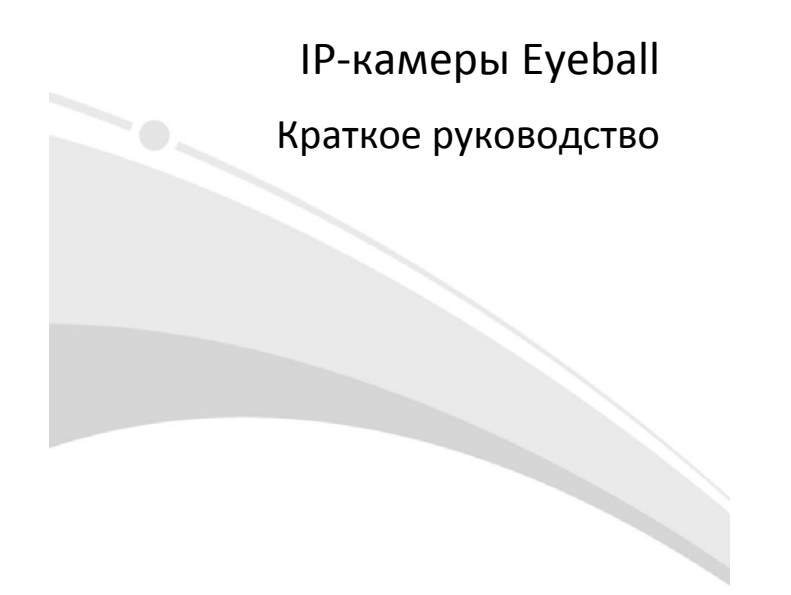

V1.01

## **Требования к водонепроницаемости**

Необходимо обеспечить водонепроницаемость кабелей в соответствии со следующими<br>инструкциями. Ответственность за повреждение устройства из-за попадания воды по<br>причине ненадлежащих мер по обеспечению водонепроницаемости по

# **ПРИМЕЧАНИЕ!**

- Перед началом работы подключите все необходимые кабели и обрежьте медные провода для неиспользуемых кабелей.
- Используйте водостойкую клейкую ленту (поставляется с некоторыми продуктами) для защиты кабелей.
- Используйте принадлежности для гидроизоляции, чтобы защитить сетевой кабель. Выполните отдельную гидроизоляцию кабеля питания, если он не используется. Выполнять гидроизоляцию видеокабеля не требуется.
- 1. Используйте изоляционную ленту (не входит в комплект поставки) для соединительной части каждого кабеля.

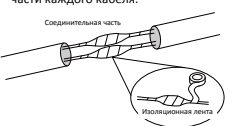

2. Выполните гидроизоляцию кабелей с помощью водостойкой клейкой ленты. (1)Полностью растяните водонепроницаемую ленту на обоих концах.

(2)Плотно обмотайте соединительную часть и концы кабелей водостойкой лентой. Во время этого процесса лента должна быть полностью растянута.

(3) Затяните ленту на обоих концах для предотвращения утечки воды.

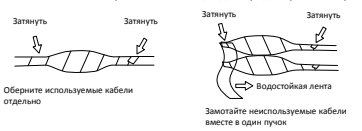

3. Последовательно установите поставляемые принадлежности для гидроизоляции на

 $\frac{1}{\sqrt{2}}$ сетевой кабель.

## **ПРЕДУПРЕЖДЕНИЕ!**

Сначала необходимо установить резиновое кольцо на интерфейс сетевого кабеля.

4. Если у камеры имеется кабель постоянного тока, который не будет использоваться, вставьте в интерфейс заглушку.

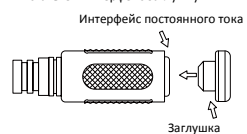

5. Необязательный шаг. После обеспечения гидроизоляции поместите кабели в водонепроницаемую распределительную коробку (приобретается отдельно).

## **ПРЕДУПРЕЖДЕНИЕ!**

- Кабельный разъем не должен оставаться незащищенным. Не допускайте воздействия
- воды.
- Соберите и закрепите устройство после демонтажа.
- Поместите адаптер питания в распределительную коробку.

#### **1 Упаковочный лист**

В случае повреждения упаковки и обнаружения недостачи обратитесь к местному дилеру. Комплектация зависит от модели устройства.

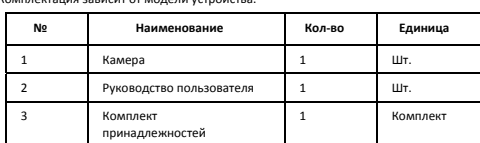

## **2 Инструкции по технике безопасности**

Монтаж и демонтаж устройства и его комплектующих должны выполняться<br>квалифицированным персоналом. Перед установкой и эксплуатацией устройства<br>необходимо ознакомиться со всеми приведенными ниже инструкциями по технике<br>безо

#### 2.1 Меры предосторожности

- 
- 2 Используйте адаптер питания или устройство РоЕ, соответствующий требованиям. В противном случае устройство может быть противно треблета.<br>В убедитесь, что кабель между блоком питания и камерой не слишком длинный.<br>Черезмерн

сбоям в ее работе. Если требуется удлинить кабель питания, удлините кабель между

- 
- блоком питания и сетью.<br>• Не сгибайте кабели во время установки, т. к. плохой кабельный контакт может<br>• При подключении к внешнему интерфейсу используйте имеющуюся клемму и<br>• При подключении к внешнему интерфейсу использу
- 
- контакта вследствие удара или вибрации.<br>• Во время транспортировки необходимо уделять особое внимание защите<br>прозрачной крышки купола от трения, царапин, пятен и т. д. Не снимайте защитную<br>пленку с крышки купола до заве

#### 2.2 Техническое обслуживание

- 
- При наличии пыли на передней стеклянной поверхности осторожно удалите ее,<br>• При наличии жирных пятен или пыли на передней стеклянной поверхности<br>• При наличии жирных пятен или пыли на передней стеклянной поверхности<br>•
- 

#### **3 Внешний вид**

Внешний вид и ответвительный кабель могут отличаться в зависимости от модели камеры. Тип A

> **5 6**

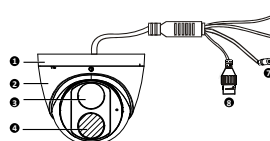

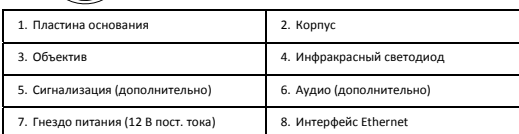

Тип B

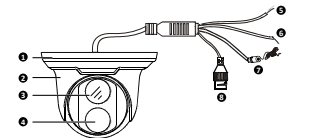

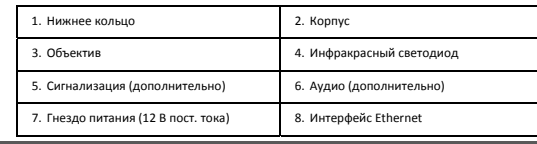

#### **4 Монтаж камеры**

4.1 Вставка карты Micro SD (дополнительно)

В камерах, поддерживающих карты micro SD, карту micro SD можно вставить, открыв<br>нижнюю крышку камеры. Не подключайте карту micro SD сразу после вставки. В<br>противном случае камера или карта micro SD могут быть повреждены.

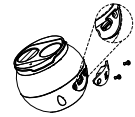

4.2 Монтаж на стене

Камера может крепиться как на стене, так и на потолке, при этом кронштейны<br>приобретаются отдельно.Ниже показан примеркрепления настене.Порядоккрепления<br>напотолкепохожнапорядоккреплениенастенеипоэтомуздесьнерассматривается

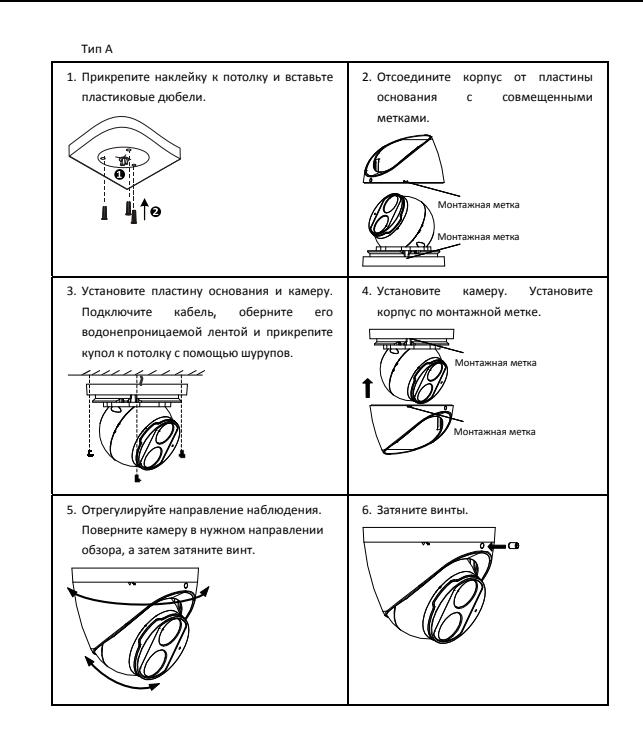

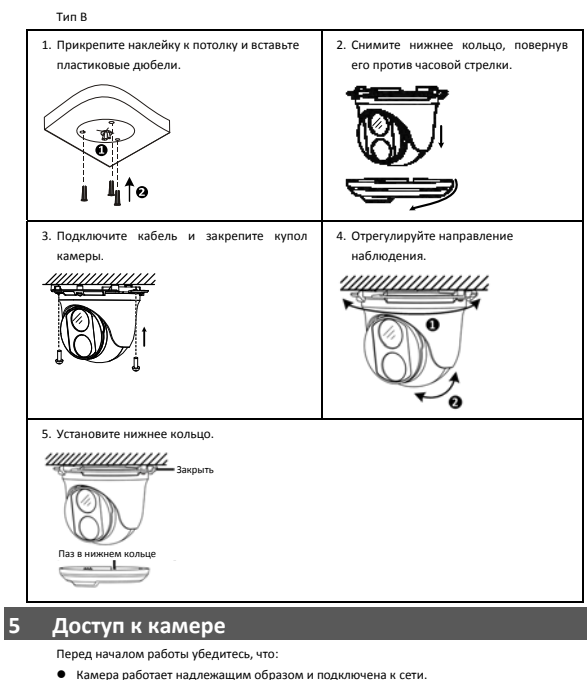

- Камера работает надлежащим образом и подключена к сети. На используемом вами ПК установлена версия браузера Internet Explorer 7.0 или выше.
- Чтобы настроить доступ к камере через Интернет, выполните следующие действия:
- 1. Откройте браузер, введите IP‐адрес камеры **192.168.1.13** в адресную строку и нажмите клавишу Enter, чтобы открыть страницу входа.
- 2. Введите имя пользователя и пароль (**admin**/**123456** по умолчанию), а затем нажмите **Login**.

# **ПРИМЕЧАНИЕ!**

• Протокол DHCP включен по умолчанию. Если в вашей сети используется сервер DHCP, камере может быть назначен IP‐адрес, который необходимо будет использовать для входа в систему.

- При первом входе в систему может потребоваться установить плагин. Следуйте указаниям на экране для завершения установки, а затем снова откройте браузер, чтобы войти в систему.
- Пароль по умолчанию предназначен только для первого входа в систему. Для<br>обеспечения безопасности измените пароль после первого входа в систему.<br>Настоятельно рекомендуется придумать надежный пароль, содержащий не менее
- Если пароль был изменен, используйте для входа новый пароль.

**Отказ от ответственности и предупреждения о мерах**

#### **безопасности**

**Заявление об авторских правах** 

© 2023, авторские права принадлежат компании Zhejiang Uniview Technologies Co., Ltd. Все права

защищены.<br>Никакая часть настоящего руководства не может быть скопирована, воспроизведена, переведена<br>или передана в любой форме или любыми средствами без предварительного письменного<br>согласия компании Zhejiang Uniview Tec

«мы»).<br>Устройство, описанное в настоящем руководстве, может содержать собственное программное<br>обеспечение, принадлежащее компании и ее лицензиарам. Без разрешения нашей компании и<br>декомпилировать, расшифровывать, подверга арснду, передавать или су.<br>-<br>форме и любым способом.

**Подтверждение торговых марок**

**ШЛУ ШПІОГС** $\mathsf{h}_{\mathsf{sspanootes} \text{ to } \mathsf{ssapmbMMM} \text{ subramum subexterior} }$ товарными знаками нашей компании.

Все другие торговые марки, названия компаний и наименования продуктов, упомянутые в настоящем руководстве, являются собственностью соответствующих владельцев.

### **Заявление о соблюдение экспортного законодательства**  Наша компания соблюдает применимые законы и правила экспортного контроля, действующие

во всем мире, в том числе в Китайской Народной Республике и США. Мы также соблюдаем<br>соответствующие правила, касающиеся экспорта, резкспорта и передачи оборудования,<br>программного обеспечения и технологий. Мы просим **Уведомление о конфиденциальности** 

Наша компания соблюдает соответствующие законы о конфиденциальности и стремится<br>защищать персональные данные пользователей. Вы можете ознакомиться с полным текстом<br>нашей политики конфиденциальности на сайте компании и узн

пальцев, номерные знаки, адреса электронной почты, номера телефонов и данные геолокации (GPS). При использовании устройства соблюдайте местные законы и правила.

- **Об этом руководстве**<br>● Настоящее руководство предназначено для нескольких моделей устройств, поэтому<br>фотографии, иллюстрации, описания и т. д. могут отличаться от фактического внешнего вида<br>или функций конкретного издел
- Настоящее руководство предназначено для нескольких версий программного обеспечения,<br>поэтому иллюстрации и описания могут отличаться от реального графического интерфейса и<br>функций программного обеспечения.<br>• Несмотря н
- 
- 
- Пользователи несут полную ответственность за ущерб и убытки, возникшие в результате<br>• нарушений правил эксллуатации.<br>• Мы оставляем за собой право изменять любую информацию в этом руководстве без<br>• предбарительного уве **Ограничение ответственности**
- Устройство, описанное в данном руководстве, предоставляется на условиях «как есть». Если это не требуется действующим законодательством, данное руководство предназначено только для информационных целей, а все утверждения, сведения и рекомендации представляются<br>здесь без каких-либо явных или подразумеваемых гарантий в отношении качества,<br>Соответствия указанным целям, отсутствия нарушений прав тре
- руководстве, не превышает сумму, которую вы заплатили за это устройство (за исключением предусмотренных применимым законодательством случаев, связанных с травмами).
- Пользователи несут полную ответственность и берут на себя все риски, связанные с подключением устройства и Интернету, включая, помимо прочего, риски сетемы и заражения вирусами. Наша компания настоятельно рекомендует п
- $\bullet$  В той степени, в которой это не запрещено действующим законодательством, наша компания,<br>последствикий, лицензиары, дочерние компании и филиалы не несут ответственности за<br>последствии использования или невозможности косвенные, случайные, побочные, материальные, страховые, штрафные и вспомогательные<br>убытки, независимо от их причин и юридической квалификации претензий, будь то нарушение<br>условий контракта, правонарушение, непредумышл случаев, когда это может требоваться применимым законодательством в связи с травмами, случайным или дополнительным ущербом).

#### **Сетевая безопасность**

**Рекомендуется принять все необходимые меры для повышения уровня сетевой безопасности** 

**вашего устройства.** Ниже перечислены необходимые меры для обеспечения сетевой безопасности устройства.

- **Измените пароль по умолчанию на более надежный:** настоятельно рекомендуется изменить пароль по умолчанию после первого входа в систему на новый надежный пароль, содержащий
- не менее 9 символов всех трех категорий: цифры, буквы и специальные знаки.<br>• **Регулярно обновляйте прошивку:** рекомендуется регулярно обновлять прошивку устройства<br>до последней версии для поддержки новых функций и повышен
- обратитесь к местному продавцу. **Для повышения сетевой безопасности устройства следуйте приведенным ниже рекомендациям.**
- **Регулярно меняйте пароль:** меняйте пароль устройства на регулярной основе и храните его в безопасном месте. Удостоверьтесь, что только авторизованный пользователь может получить
- доступ к устройству. **Включите HTTPS/SSL:** используйте SSL‐сертификат для шифрования HTTP‐сообщений и
- 
- обеспечения защиты данных.<br>• Включите фильтрацию IP-адресов: разрешите доступ только с указанных IP-адресов.<br>• Используйте минимальное число сопоставляемых портов: настройте маршрутизатор или<br>• брандмауэр таким образом, ч
- **Отключите функции автоматического входа и сохранения пароля: если к вашему компь** имеют доступ несколько пользователей, рекомендуется отключить эти функции, чтобы<br>предотвратить несанкционированный доступ.<br>● Имя пользователя и пароль должны быть уникальными: не используйте имя пользователя и
- пароль вашей социальной сети, банка, учетной записи электронной почты и т. д. в качестве
- имени пользователя и пароля для вашего устройства. В случае утечки информации из вашей<br>Социаильной сети, банка или электронной почты ваше устройство окажется под угрозой.<br>• Ограничыте права пользователей: если и к вашей с
- являются необходимыми. **Отключите UPnP:** когда функция UPnP включена, маршрутизатор автоматически сопоставляет внутренние порты, а система автоматически перенаправляет данные портов, что приводит к<br>сопоставления портов НТТР и ТСР был включен вручную на маршрутизаторе.<br>Сопоставления портов НТТР и ТСР был включен вручную на маршрути
- передачу в своей сети.
- **Проверка журналов:** регулярно проверяйте журналы вашего устройства, чтобы обнаружить .<br>рованный доступ или подозрительные операции.
- **Изолируйте сеть видеонаблюдения:** изоляция сети видеонаблюдения от других сервисных сетей помогает предотвратить несанкционированный доступ к устройствам системы безопасности из других сетей.
- **Физическая защита:** храните устройство в закрытом помещении или шкафу, чтобы

предотвратить несанкционированный физический доступ. **SNMP:** отключите SNMP, если вы не используете этот протокол. Если вы используете его, рекомендуется выбрать версию SNMPv3.

#### **Подробнее**

Вы также можете получить дополнительную информацию о безопасности в Центре реагирования на угрозы безопасности на нашем официальном сайте.

#### **Предупреждения о мерах безопасности**

Устройство должно устанавливаться и обслуживаться квалифицированным специалистом с необходимыми знаниями в области систем безопасности. Чтобы избежать травм и/или потери

имущества, перед началом использования устройства внимательно прочитайте это руководство и убедитесь, что все применимые требования соблюдены.

- Хранение, транспортировка и использование<br>• Храните и используйте устройство в надлежащей среде, которая отвечает всем необходимым<br>• требованиям, включая, температуру, влажность, уровни запыленности, концентрации едких
- газов, электромагнитного излучение и т. д.<br>1990 года в сазов, электромагнитного излучение и т. д.<br>● Убедитесь, что устройство надежно установлено и размешено на плоской поверхности, чтобь
- -
- 
- Убедитесь, что устройство надежно установлено и размещено на плоской поверхности, чтобы<br>• Если не указано иное, не устанавливайте устройства друг на друге.<br>• Сели не указано иное, не устанавливайте устройства друг на
- источнику питания.
- Не удаляйте пломбу с корпуса устройства без предварительной консультации с нашими<br>специалистами. Не пытайтесь самостоятельно проводить техническое обслуживание<br>устройства. Для выполнения техобслуживания обратитесь к кв
- 
- Перед перемещением устройства всегда отключайте его от источника питания. Перед использованием устройства на открытом воздухе примите соответствующие меры по его герметизации.
- **Требования к питанию**
- Устанавливать и использовать устройство необходимо в строгом соответствии с местными
- правилами техники безопасности.<br>• В качестве адаптера используйте UL-сертифицированный источник питания, который<br>• Соответствует требованиям LPS (источник питания ограниченной мощности).<br>• Используйте рекомендуемый шнур
- 
- 
- 

директива ЕС по низковольтному оборудованию/электромагнитной совместимости<br>Данное изделие соответствует требованиям директивы EC 2014/35/EU по<br>электроматнитной совместимости. и Директивы EC 2014/30/EU по<br>электромагнитной

**Директива WEEE 2012/19/EU по утилизации отходов электрического и электронного оборудования** 

Изделие, описанное в настоящем руководстве, отвечает положениям<br>Директивы ЕС по утилизации отходов электрического и электронного<br>оборудования (WEEE) и должно утилизироваться соответствующим  $\underline{\mathbb{X}}$ образом.

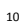